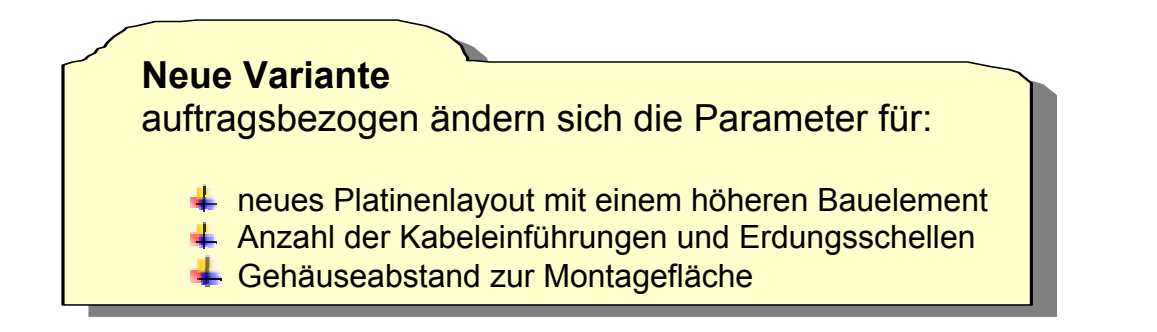

Ablauf wie oben beschrieben:

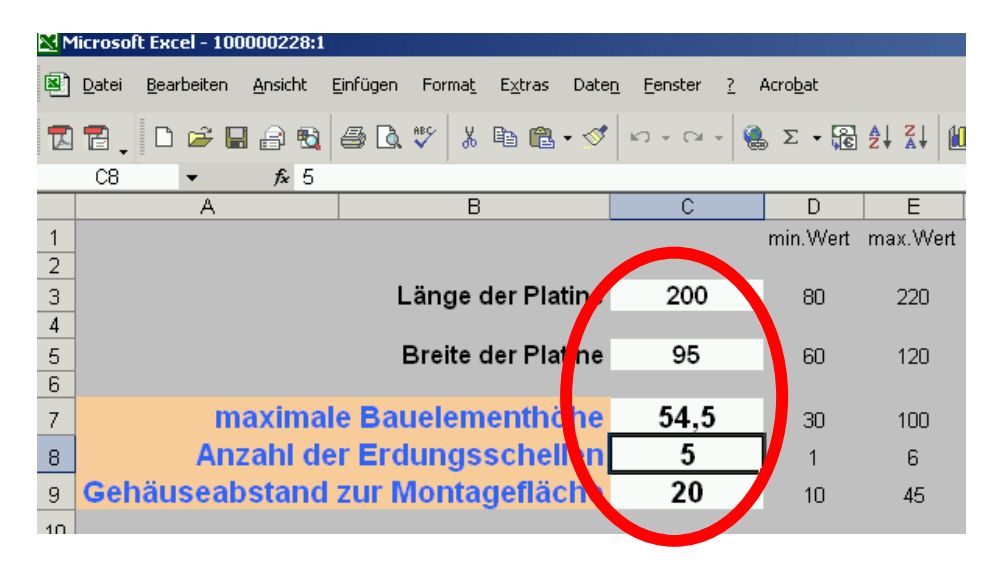

Die neuen Parameter liefern nach einer **Baugruppenaktualisierung**:

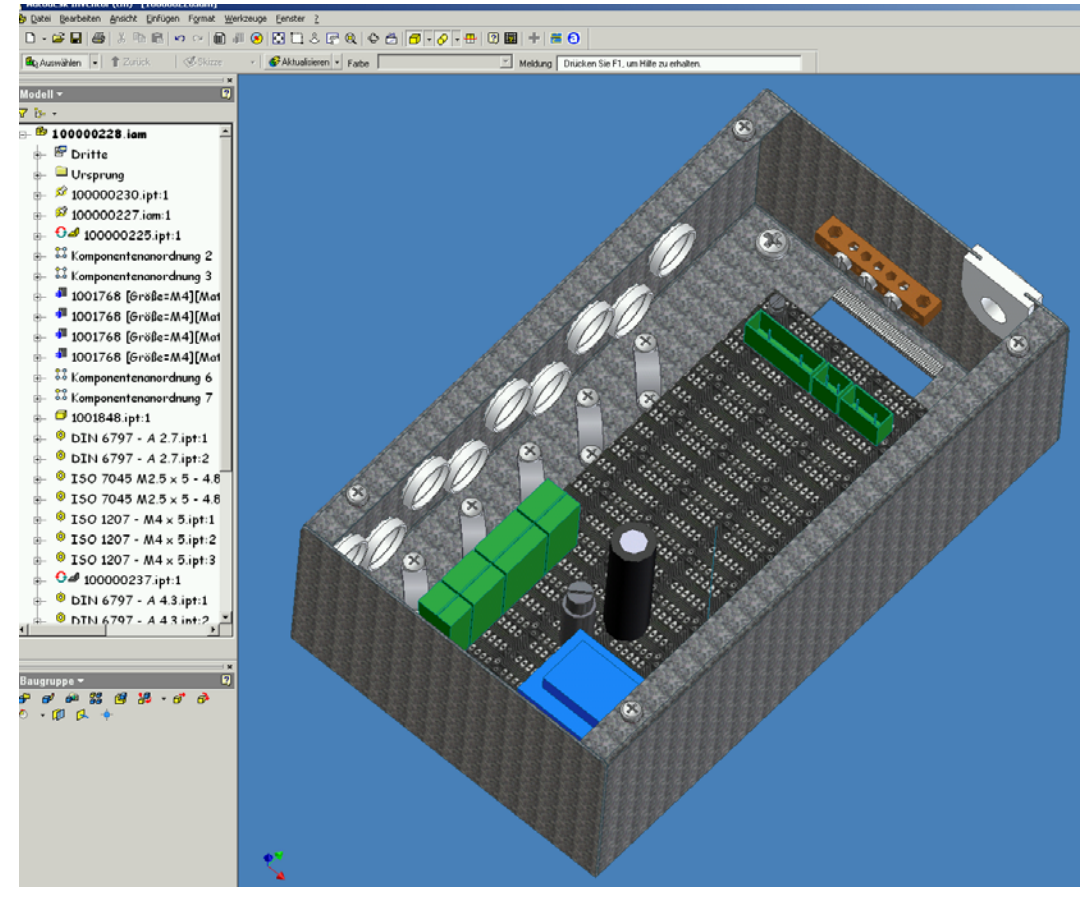

## **Fertigungsunterlagen**

## **Gehäuse Unterteil**

Ein bischen Kosmetik in der Zeichnungsableitung (Biegezonenlinien entfernen ; Bezüge einiger Maßlinien wieder herstellen ; skizzierte Linien an die richtige Position schieben …) ergibt die gewünschte Fertigungsunterlage:

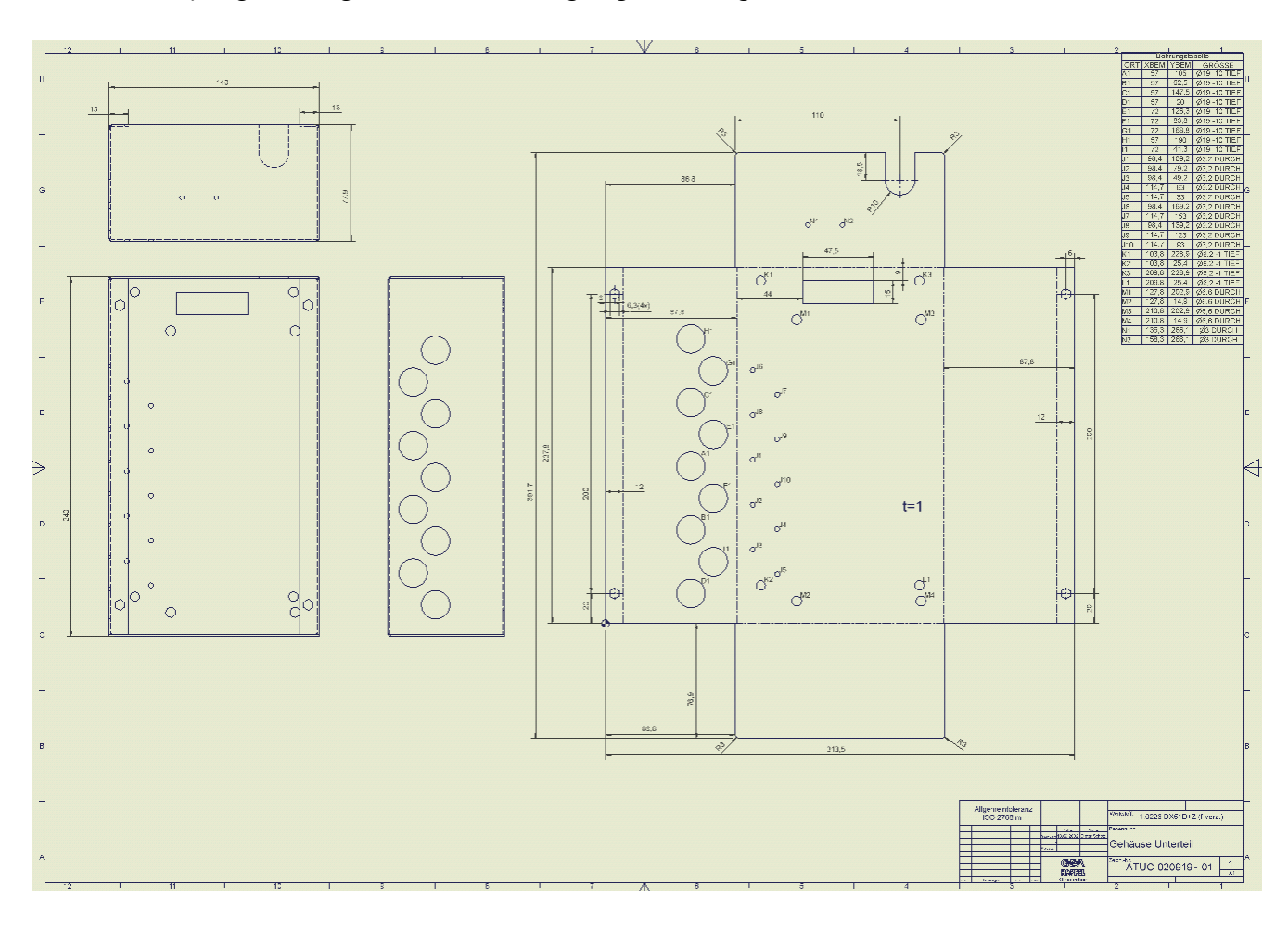

restlicher Ablauf (dxf…; pdf) wie oben erwähnt.

Nun noch einen auftragsbezogenen Ordner anlegen , pack and go und auch dieser Auftrag ist dokumentiert.